## TUTORIAL - INSCRIÇÃO DE CANDIDATO PARA CONSULTA ELEITORAL - IBTEC

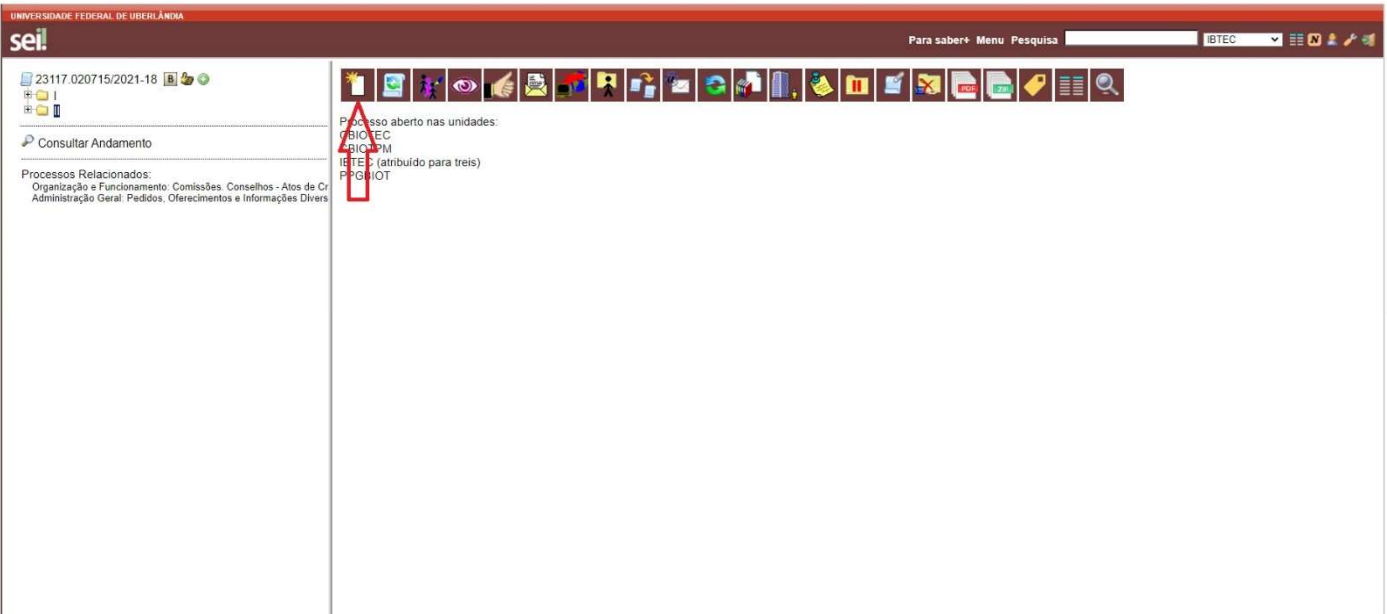

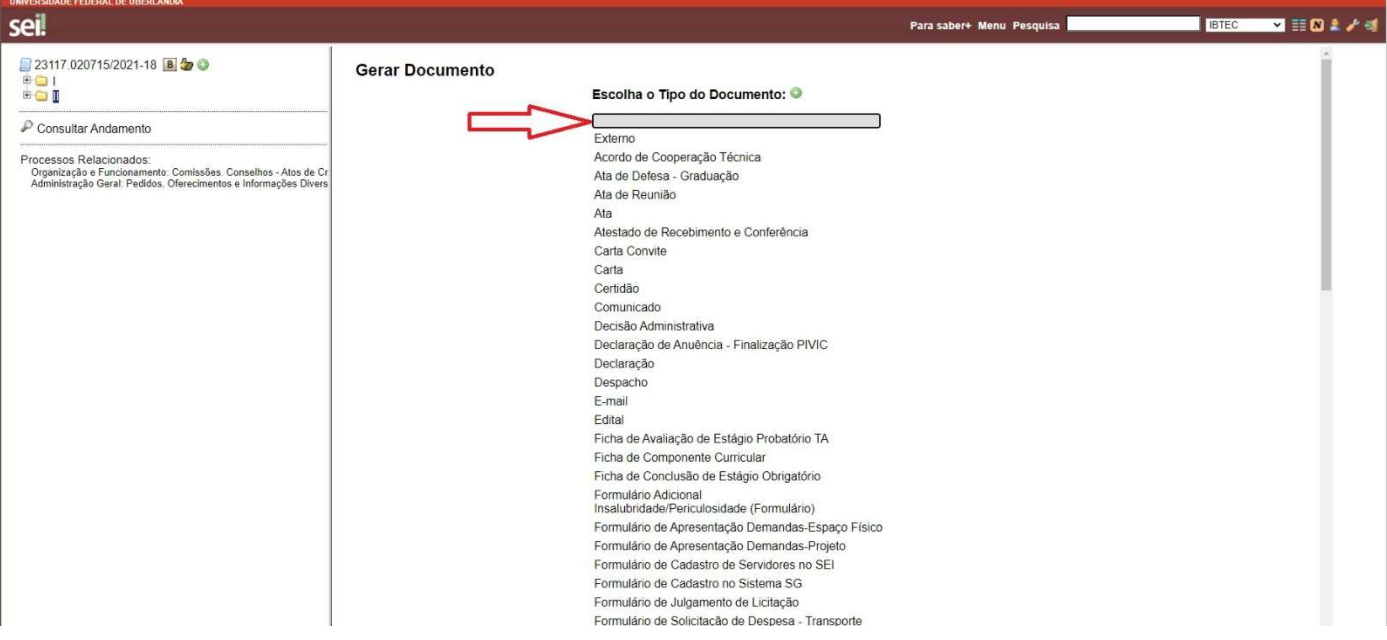

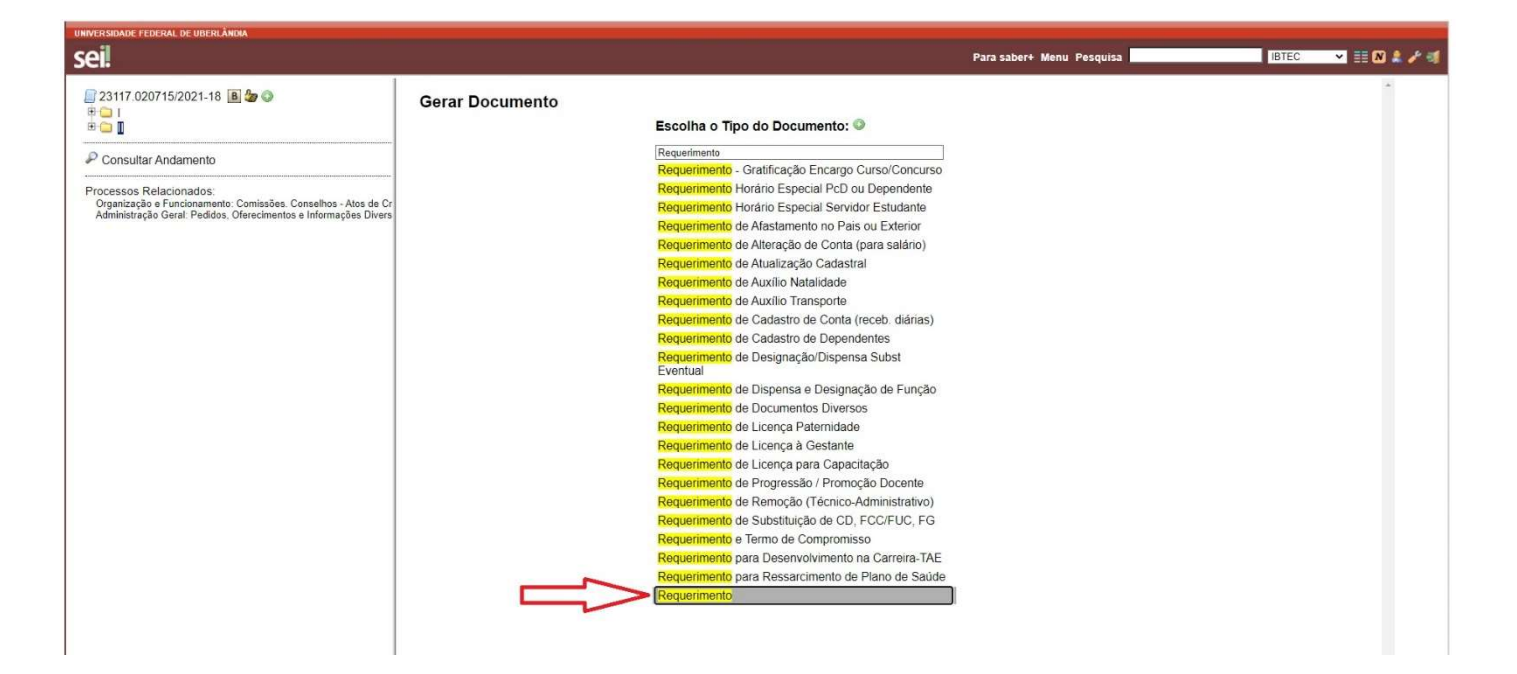

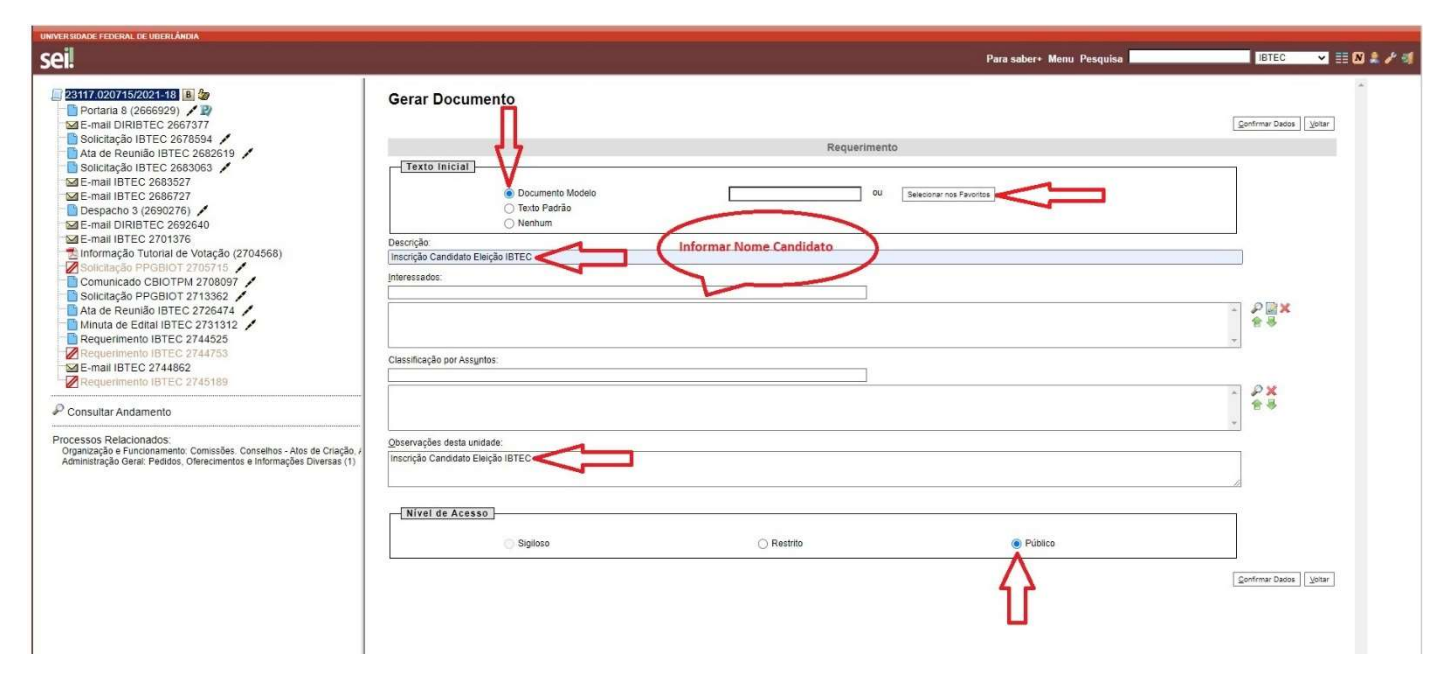

Após o preenchimento dos campos marcados com a seta vermelha, clicar em Confirmar Dados.

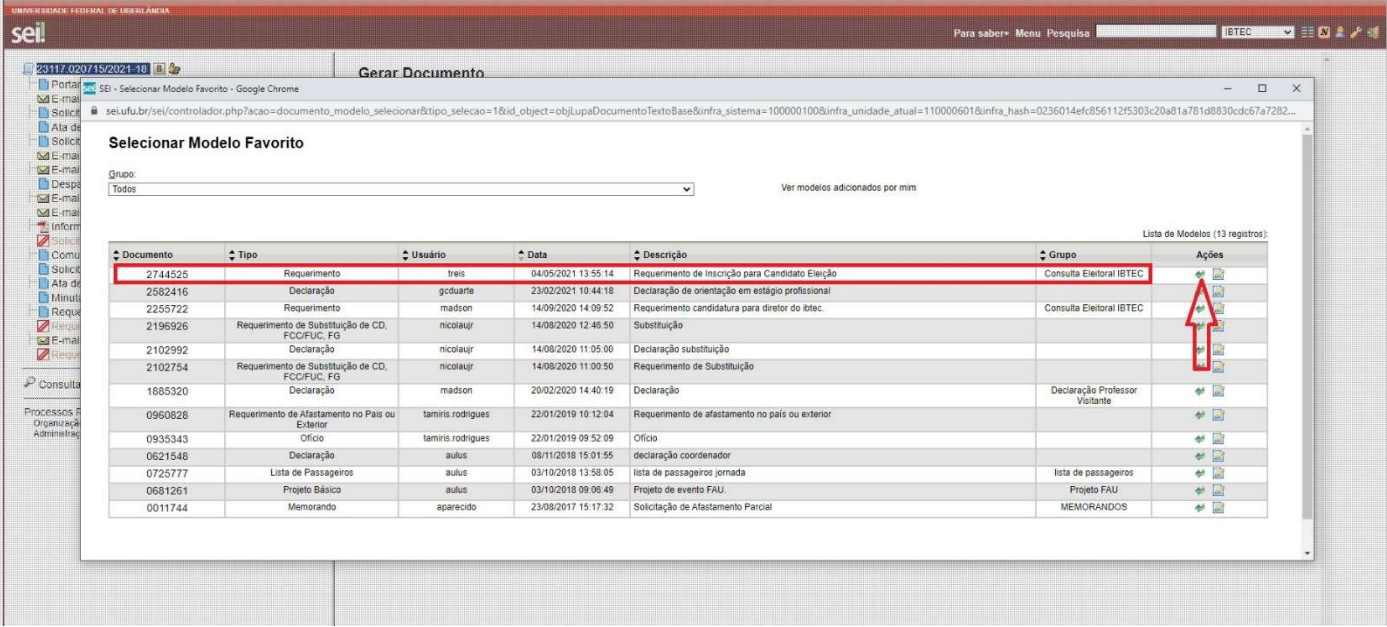

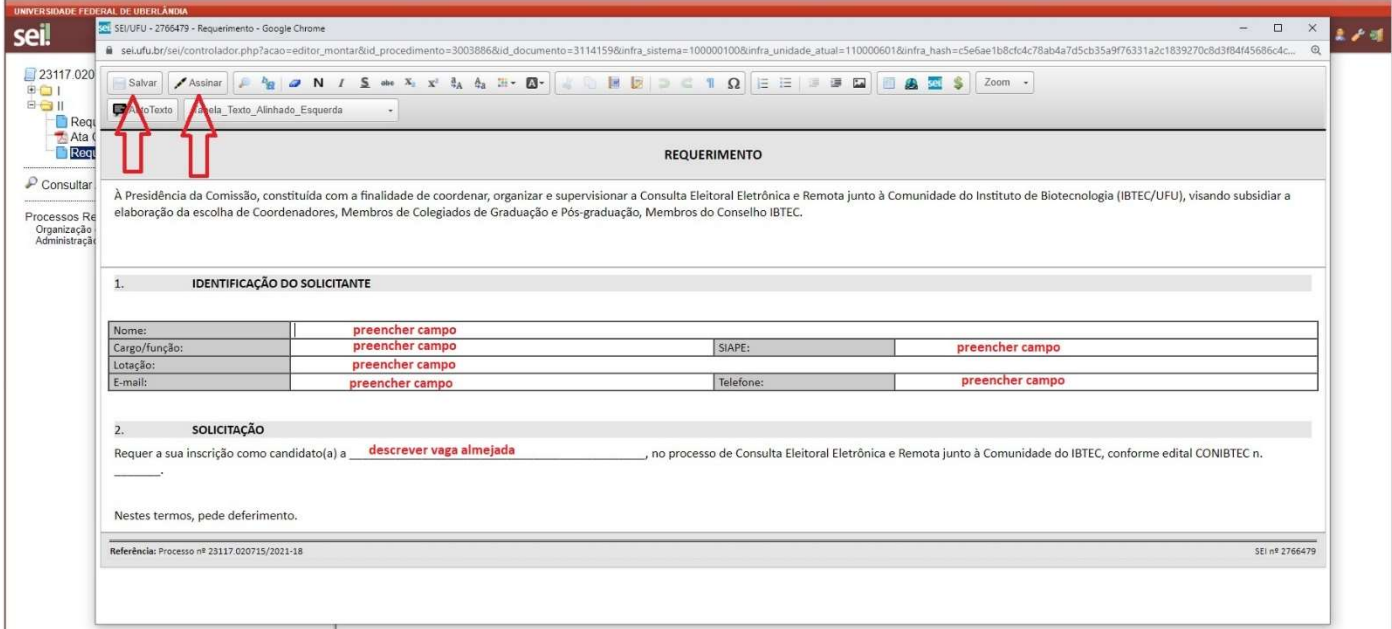

Após preencher campos, clicar em "Assinar" e posteriormente clicar em "Salvar".

Seu requerimento estará concluído e fixado no processo eleitoral.